## **DOCUMENTATION / SUPPORT DE FORMATION**

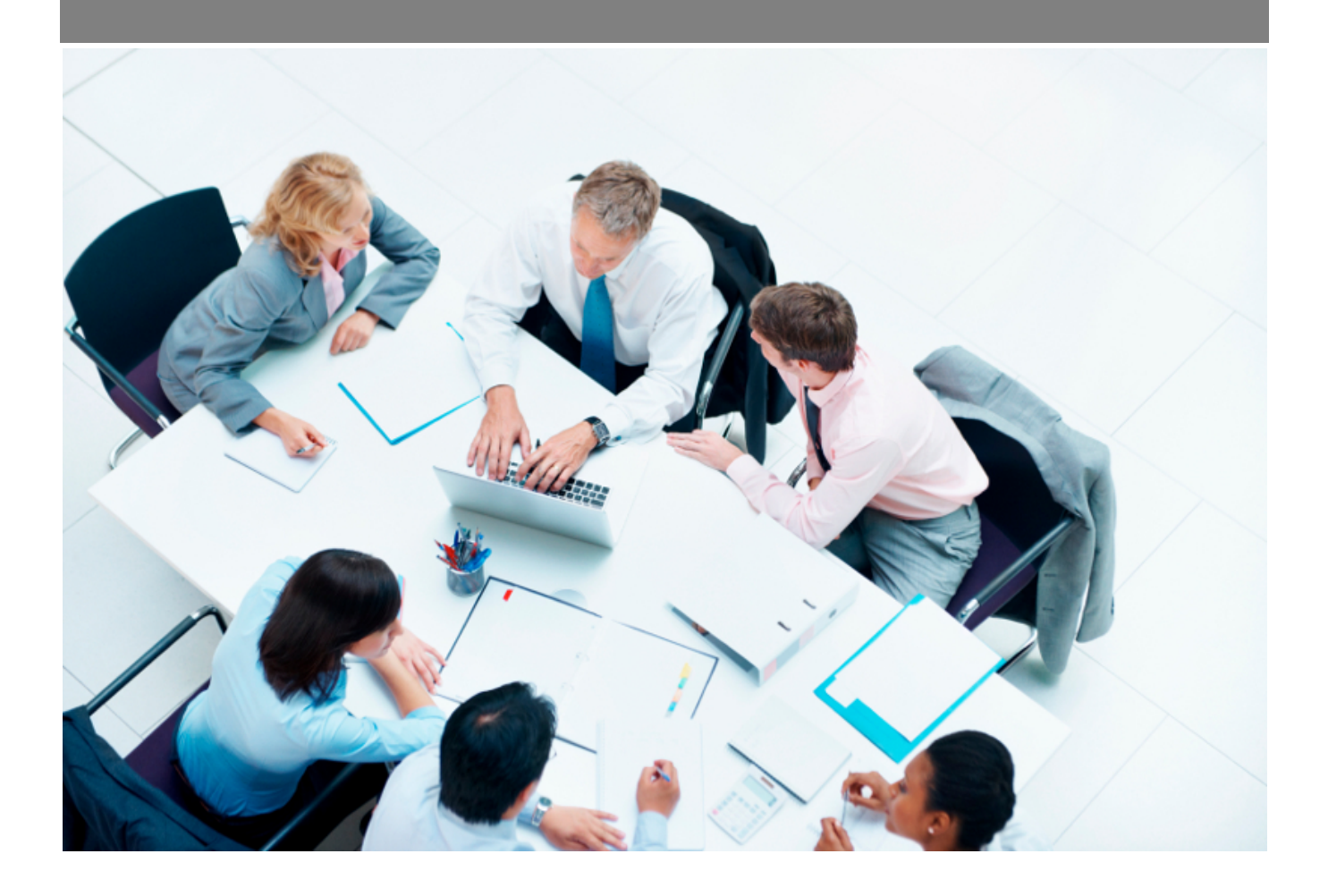

Copyright © Veryswing SAS, Tous droits réservés. VSActivity et VSPortage sont des marques déposées de Veryswing SAS.

## **Table des matières**

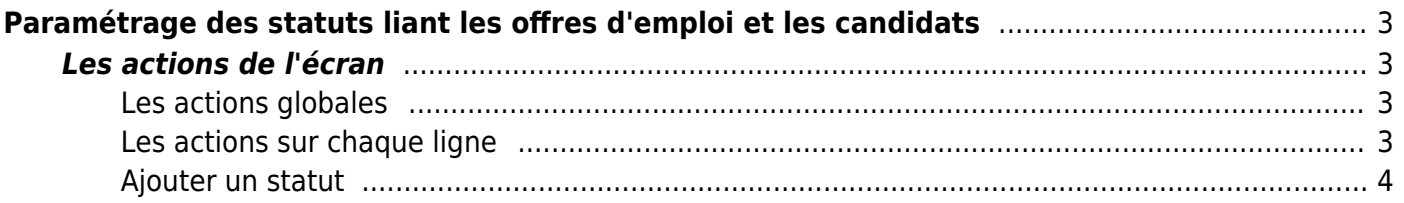

# <span id="page-2-0"></span>**Paramétrage des statuts liant les offres d'emploi et les candidats**

[Cette page liste les différents statuts qui permettent de lier des offres d'emploi à des candidats.](https://docs.veryswing.com/_detail/vsa:vsa_jobd_link_status.png?id=vsa%3Aparametres_-_statuts_liant_offres_d_emploi_et_candidats) Par défaut l'application vous en propose, cependant vous pouvez ajouter, modifier ou bien supprimer ces statuts.

#### **Lorsqu'un candidat est lié/associé à une offre d'emploi, un statut de liaison doit être sélectionné.**

**Precument**<br>Paramètres - Statuts liant offres d'emploi et candidats <sup>à</sup> Şo

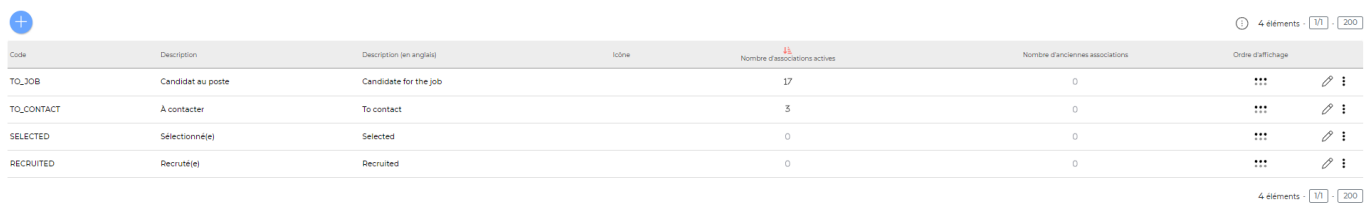

### <span id="page-2-1"></span>**Les actions de l'écran**

#### <span id="page-2-2"></span>**Les actions globales**

**Ajouter un statut** Permet d'ajouter un nouveau statut.

Voir ci-après le détail de cette action.

#### <span id="page-2-3"></span>**Les actions sur chaque ligne**

**Mettre à jour le statut** Permet d'accéder au statut et de le modifier.

**Voir les offres d'emploi et candidats associés** Permet de voir les offres d'emploi qui utilise ce statut.

#### **Suppression d'un statut**

Permet de supprimer le statut s'il n'est pas encore utilisé.

#### **Suppression d'un statut non possible**

Vous ne pouvez pas supprimer ce statut car au moins une liaison utilise ce statut

#### <span id="page-3-0"></span>**Ajouter un statut**

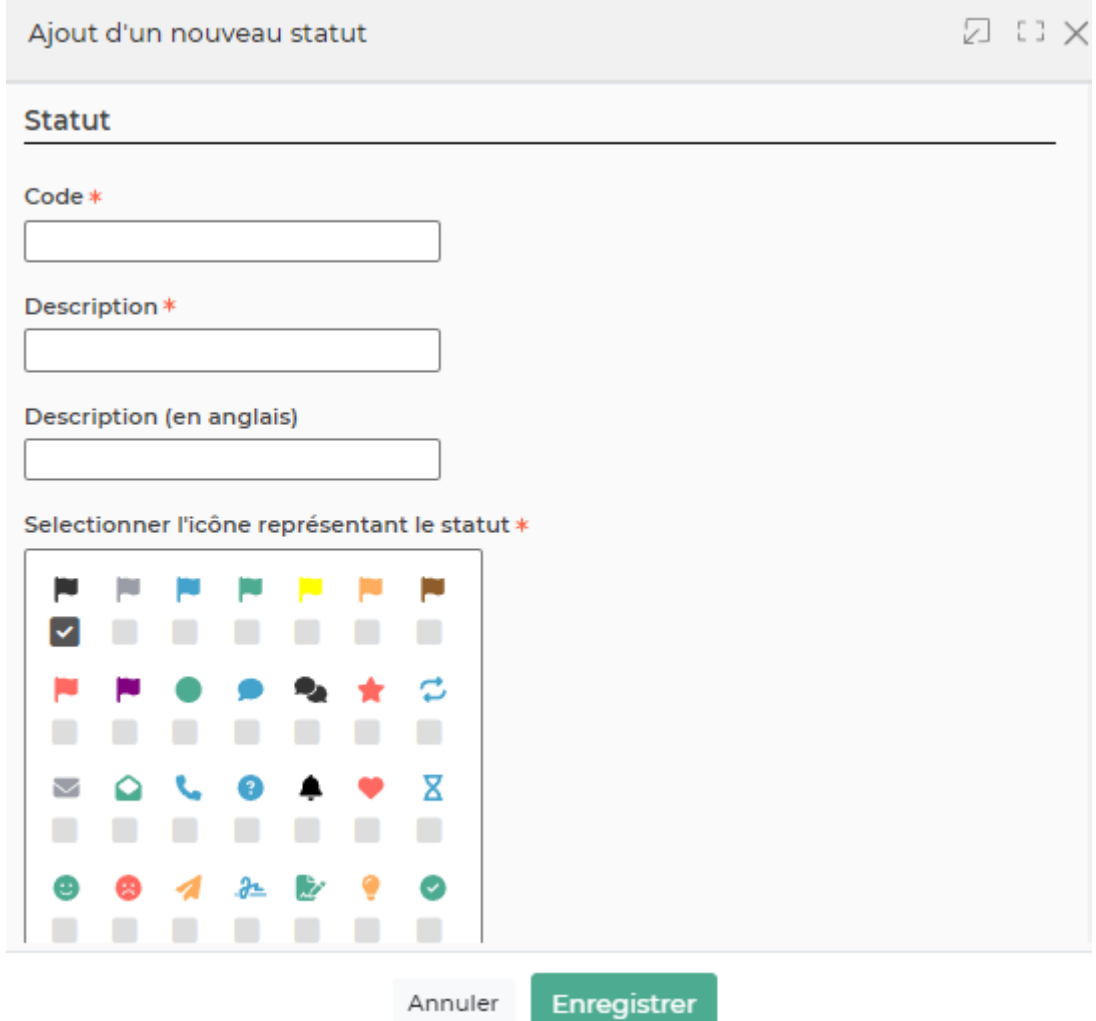

Le formulaire s'ouvre et vous devez remplir les champs suivant:

- Un code
- Une description
- Un ordre d'affichage